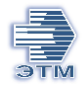

# Описание методов API для обмена сведениями по заказам.

<span id="page-0-0"></span>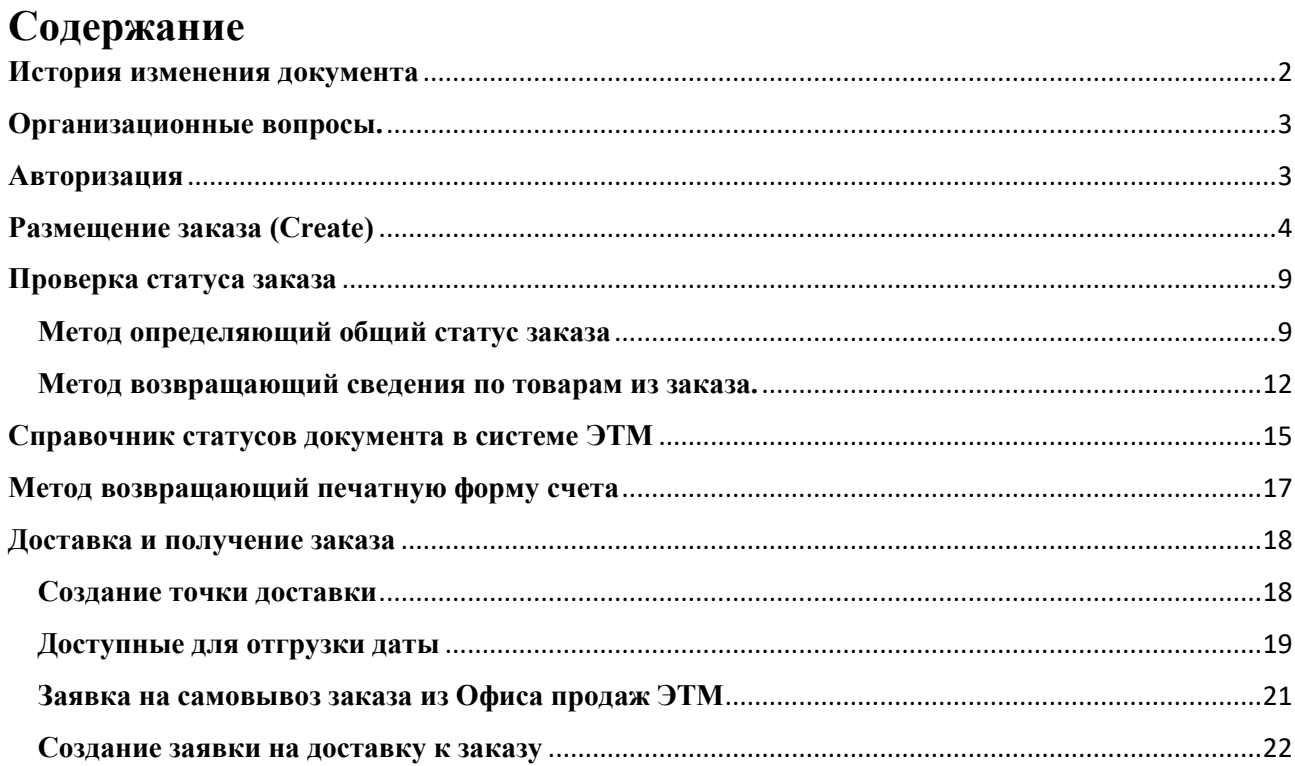

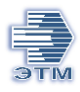

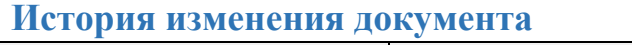

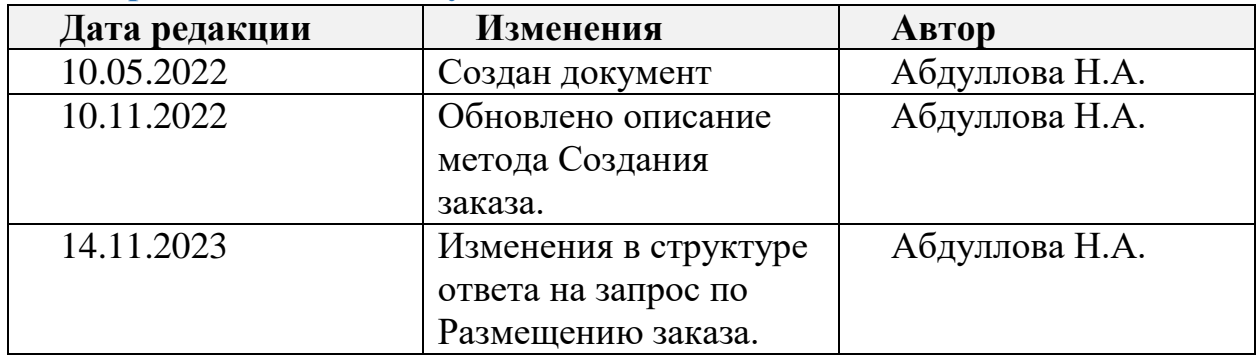

<span id="page-2-0"></span>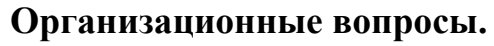

Для использования API необходимо:

- 1. Зарегистрироваться в системе iPro (получить логин и пароль). Без регистрационных данных (логин и пароль) доступ к сервису невозможен.
- 2. Связаться с вашим персональным менеджером, сообщить о намерении настройки обмена по API.

API сервер: https://ipro.etm.ru/api/v1

# <span id="page-2-1"></span>Авторизация

Для отправки любых запросов API в адрес ЭТМ необходимо: указывать ключ сессии (session-id). Получить его можно в результате запроса на авторизацию

Метод Post

Файл user/login?log=XXX&pwd=XXX log=логин pwd=пароль

В ответ поступит файл формата Json в котором будет содержаться информация по результату запроса. В теле ответа в теге "session" указан ключ.

Время жизни ключа пользователя 2 часа.

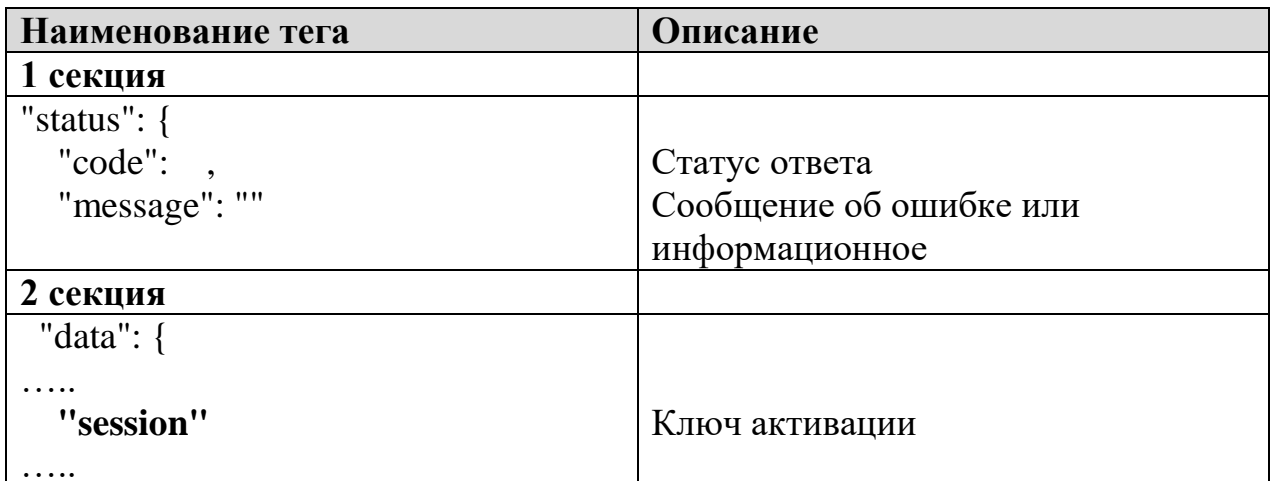

Структура файл-ответа:

Поля:

status: code: integer - Craryc ответа:

 $200 - O<sub>K</sub>$ 

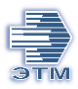

400 - Ошибка 403 - Ошибка проверки сессии пользователя 404 - Объект не найден message: string Сообщение об ошибке или информационное

# <span id="page-3-0"></span>**Размещение заказа (Create)**

Метод POST /invoice/сreate

Пользователь отправляет запрос в адрес ЭТМ на размещение заказа. Используя файл формата json.

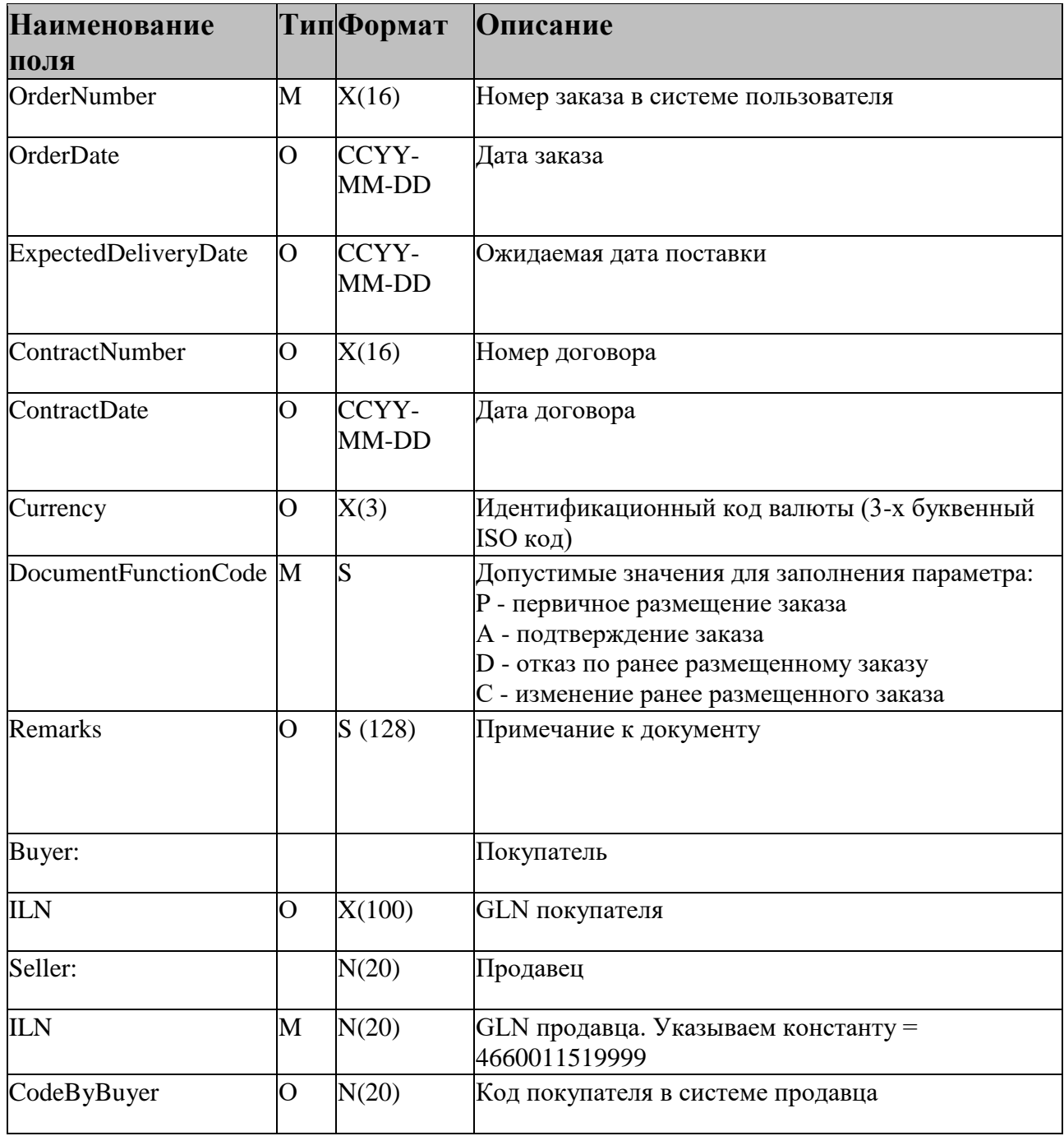

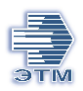

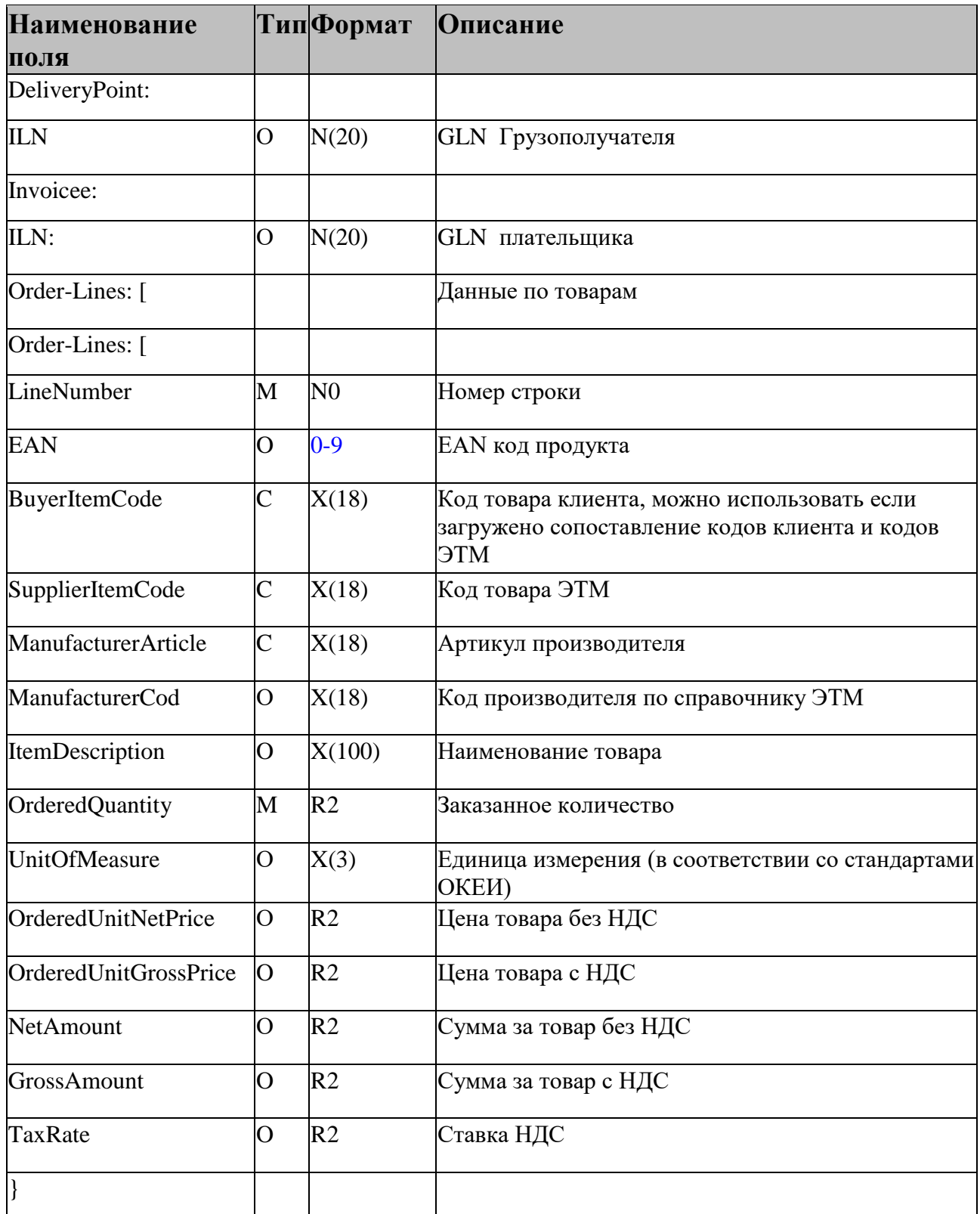

Тип полей:

М- обязательный

О- опциональный (не обязательный)

 $\mathbf{C}$  – обязательное поле в определённых условиях

Формат полей

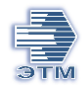

X(n) - Текст (шестнадцатицифровые коды от "0x20" до "0xFF" кроме '<', '>' и '&'), максимально n знаков

[0-9](http://utrack.etm.corp/13) - цифры от "0" до "9"; максимально 13 знаков

N0(n) - целое число, максимально n знаков

CCYY-mm-dd - формат даты("ССҮҮ" – год, "mm" – 2 месяц, "dd" – день)

hh:mm - формат времени ("hh" – время в 24 часовом исчислении, "mm" – минуты)

(1..n) - от 1 до бесконечности

S - строка

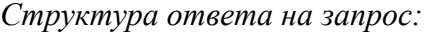

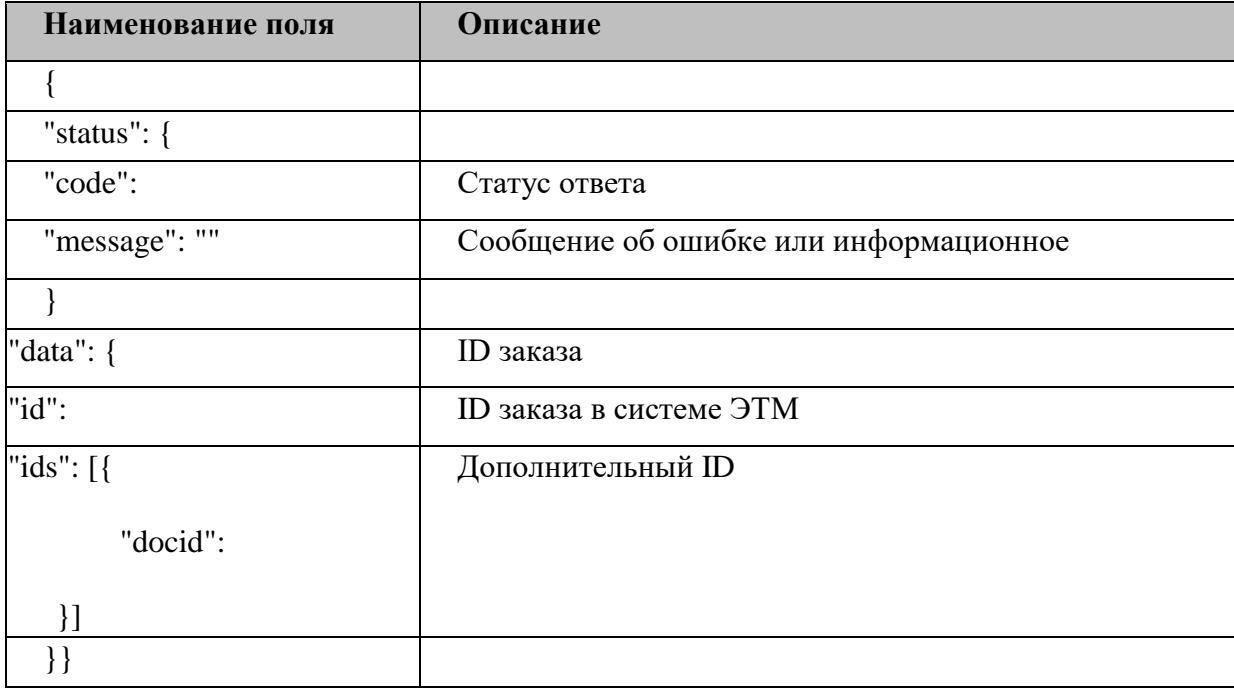

После получения заказа ваш персональный менеджер обрабатывает заказ, а именно проверяет состав заказа, цены, количество и требуемы сроки на возможность поставки.

## Допустимые типы сообщений:

1. В случае, если в запросе указан артикул производителя (ManufacturerArticle), но нет кода производителя (ManufacturerCod), и при обработке запроса в базе ЭТМ найдено более одного товара у разных производителей с одним и тем же артикулом, в ответе на запрос в параметре "message", будет следующий текст сообщения: В заказе обнаружена товарная позиция артикул которой обнаружен у различных производителей.

Отдельная группа параметров «data» с указанием этого артикула/артикулов.

2. В случае если в запросе указан артикул производителя (ManufacturerArticle), и в базе ЭТМ не найдено ни одного подходящего значения, в ответе на запрос в параметре "message", будет следующий текст сообщения: В заказе обнаружена товарная позиция артикул которой не обнаружен в справочнике ЭТМ указанием этого артикула.

Отдельная группа параметров «data» с указанием этого артикула/артикулов.

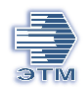

*Пример ответа:*

{ "status": {

"code": 400,

 "message": " В заказе обнаружена товарная позиция артикул которой не обнаружен в справочнике ЭТМ"

},

"data": {

"id": "",

"art1": "8888888888888888" }}

*Пояснение:*

DocumentFunctionCod = С система аннулирует ранее размещенный заказ полностью и все согласованные условия по нему и создает в базе ЭТМ новый заказ, которому присваивает новый id документа. Изменение заказа допустимо для документов в статусе Спецификация или Счет на оплату. Для других статусов документов изменение не возможно и при попытке отправки запроса вернется сообщение с текстом:

## **Пример запроса:**

POST ["http://idev.etm.ru/api/v1/invoice/create?session-id=100989605817597677591271922223"](http://idev.etm.ru/api/v1/invoice/create?session-id=100989605817597677591271922223) Accept: application/json; charset=utf-8" Content-Type: application/json"

*Вложение:* { "OrderNumber": "1234444", "OrderDate": "2022-02-15", "ExpectedDeliveryDate": "2022-02-20", "ContractNumber": "00000000", "ContractDate": "", "Currency": "RUB", "DocumentFunctionCode": "Р", "Remarks": "", "Buyer": { "ILN": "00000"

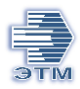

```
},
"Seller": {
   "ILN": "0000000",
    "CodeByBuyer": " 00000"
},
"DeliveryPoint": {
    "ILN": "0000000000"
},
"Invoicee": {
   "ILN": "00000000"
},
"Order-Lines": [
    {
        "LineNumber": "1",
       "EAN": "00000000000000",
        "BuyerItemCode": "303480",
        "SupplierItemCode": "2655564",
        "ManufacturerArticle": "LLE-MR16-5-230-30-GU5",
        "ManufacturerCod": "432",
        "ItemDescription": "Лампа светодиодная LED 5вт 230в GU5.3 тепло-белый ECO",
        "ItemType": "CU",
        "OrderedQuantity": "300",
        "UnitOfMeasure": "PCE",
        "OrderedUnitNetPrice": "33.47",
        "OrderedUnitGrossPrice": "39.5",
        "NetAmount": "10042.37",
        "GrossAmount": "11850",
        "TaxRate": "18"
    },
    {
        "LineNumber": "2",
        "EAN": "0000000000000",
        "BuyerItemCode": "303479",
        "SupplierItemCode": "4171176",
        "ItemDescription": "Лампа светодиодная IEK рефлектор MR16 GU5.3 230V 5W 4000K 
холод. АКЦИЯ",
        "ItemType": "CU",
        "OrderedQuantity": "300",
        "UnitOfMeasure": "PCE",
        "OrderedUnitNetPrice": "33.47",
        "OrderedUnitGrossPrice": "39.5",
        "NetAmount": "10042.37",
```
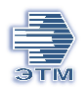

```
 "GrossAmount": "11850",
        "TaxRate": "18"
    }
],
"TotalLines": "2",
"TotalOrderedAmount": "600",
"TotalNetAmount": "20084.74",
"TotalGrossAmount": "23700",
"TotalTaxAmount": "3615.25"
}
```

```
Пример ответа:
```

```
{
"status": {
   "code": 200,
   "message": ""
},
"data": {
   "id": "1-2065278809",
   "ids": [
    \sqrt{2} "docid": "1-2065278809"
 }
   ]
}
```
# **Проверка статуса заказа**

}

Для проверки статуса разработано два метода.

- Метод invoice запрос возможен с указанием внешнего номера заказа (номер заказа из КИС клиента). В ответе возвращается общая информация по заказу без информации по товарам.
- Meto invoice/ $\{id\}$ /body запрос возможен с указанием id ЭТМ. В ответе возвращается информация по товарным строкам. Id заказа в системе ЭТМ можно получить методом invoice

# <span id="page-8-1"></span>**Метод определяющий общий статус заказа**

Метод GET /invoice

Пользователь отправляет запрос в адрес ЭТМ по заказу, используя номер заказа из собственной информационной системы.

Так же в рамках метода можно получить список документов за период или с определенным статусом.

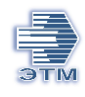

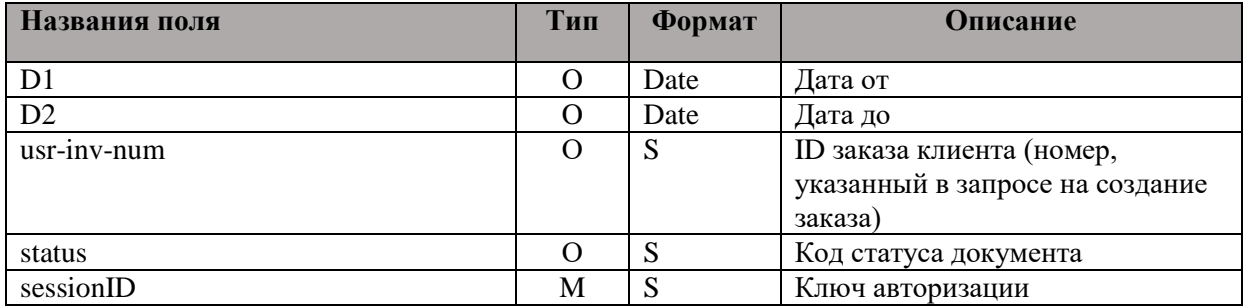

# *Структура ответа:*

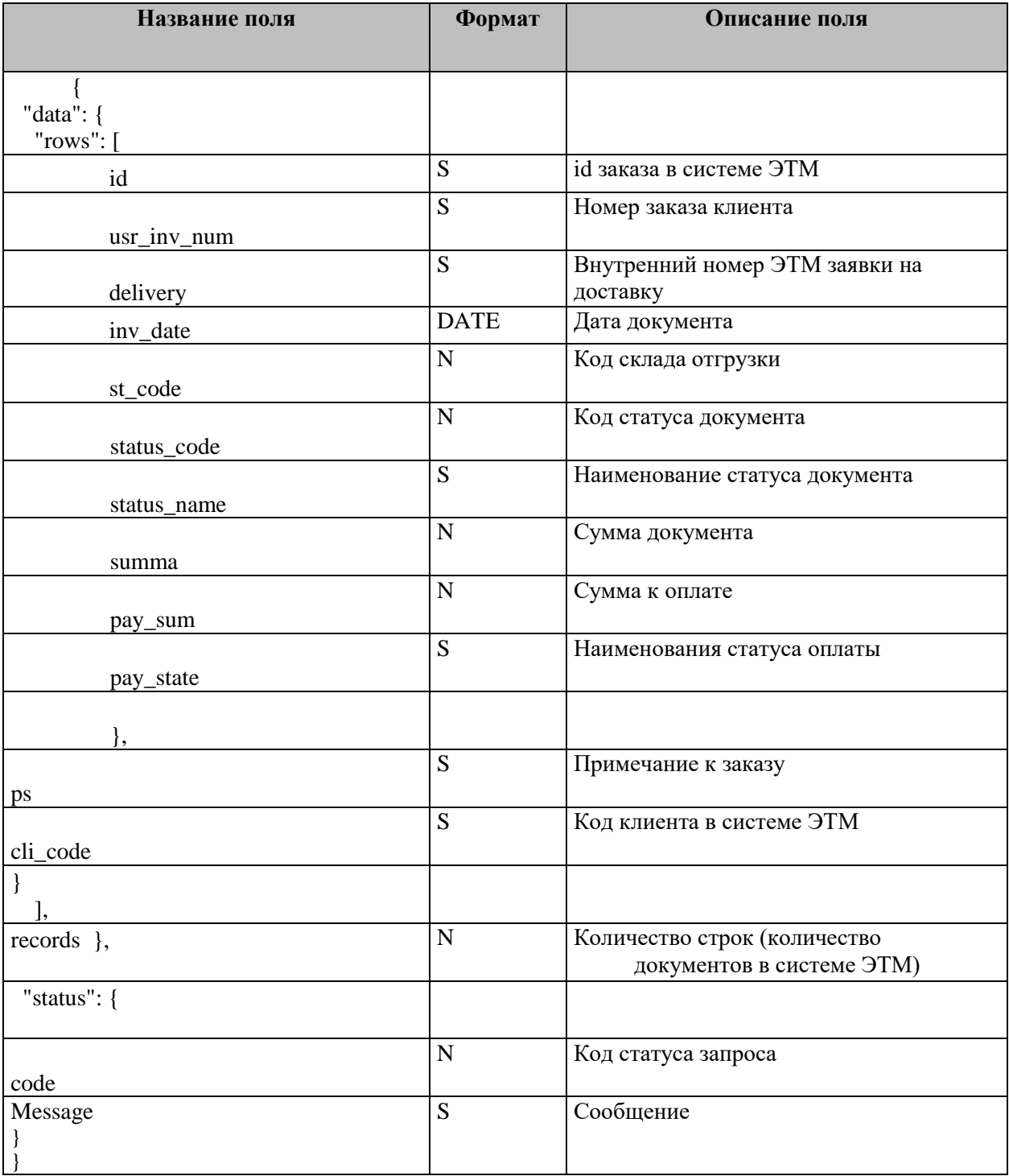

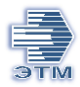

Пояснение: после обработки заказа клиента менеджером, заказ в системе ЭТМ может быть расщеплен, т.е. разбит на два и более заказа. Это связано с особенностью архитектуры.

Например: в заказе клиента было 3 позиции. Две позиции ЭТМ поставить может. А одну – нет. Соответственно заказ клиента будет расщеплен на два заказа и каждому будет присвоен внутренний номер ЭТМ (параметр «id»)

Поэтому в ответе по статусу заказа информация приходит по всем заказам клиента в рамках номера указанного в запросе, т.е. их может быть множество. Точное количество указано в параметре "records"

Код статуса заказа и наименование указывается согласно справочнику статусов документов в системе ЭТМ.

Пример:

Запрос [http://ipro.etm.ru/api/v1/invoice?d1=01.01.2022&d2=01.06.2022&usr-inv](http://ipro.etm.ru/api/v1/invoice?d1=01.01.2022&d2=01.06.2022&usr-inv-num=121217&session-id=000000000000000000)[num=121217&session-id=000000000000000000](http://ipro.etm.ru/api/v1/invoice?d1=01.01.2022&d2=01.06.2022&usr-inv-num=121217&session-id=000000000000000000)

```
Ответ
```

```
{
  "data": {
   "rows": [
\{ "id": "1-1743950034",
      "usr_inv_num": "121217",
     "delivery": "".
      "inv_date": "2022-05-24",
      "st_code": 17,
      "status_code": "05",
      "status_name": "Счет на оплату",
      "summa": "12049.20",
      "pay_sum": "12049.20",
      "pay_state": "К оплате",
 },
      "ps": "auto_wi_ord:{Заказ:121217};{ДатаЗаказа:2022-05-23}; Для товаров в строке 2 не найдена упаковка
PCE( причина not_found_918, код товара 9667107)",
      "cli_code": 55002791,
     },
\left\{\right. "id": "1-1743950033",
      "usr_inv_num": "121217-1",
      "delivery": "",
      "inv_date": "2022-05-24",
      "st_code": 17,
     "status_code": "05",
      "status_name": "Счет на оплату",
      "summa": "12049.20",
      "pay_sum": "12049.20",
      },
```
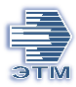

```
 "ps": "auto_wi_ord:{Заказ:121217};{ДатаЗаказа:2022-05-23}; Для товаров в строке 2 не найдена упаковка
PCE( причина not_found_918, код товара 9667107)",
      "cli_code": 55002791,
          }
   ],
   "records": 2,
   "limit": false
  },
      "status": { с
   "code": 200,
   "message": ""
  }
}
```
# <span id="page-11-0"></span>**Метод возвращающий сведения по товарам из заказа.**

Метод GET /invoice/{id}/body

Пользователь отправляет запрос в адрес ЭТМ по заказу, используя id номера заказа из системы ЭТМ.

Структура запроса:

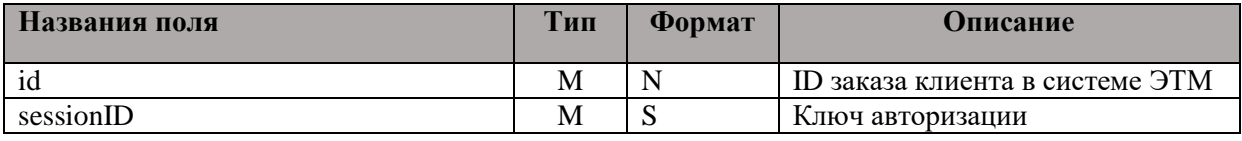

## Структура ответа на запрос:

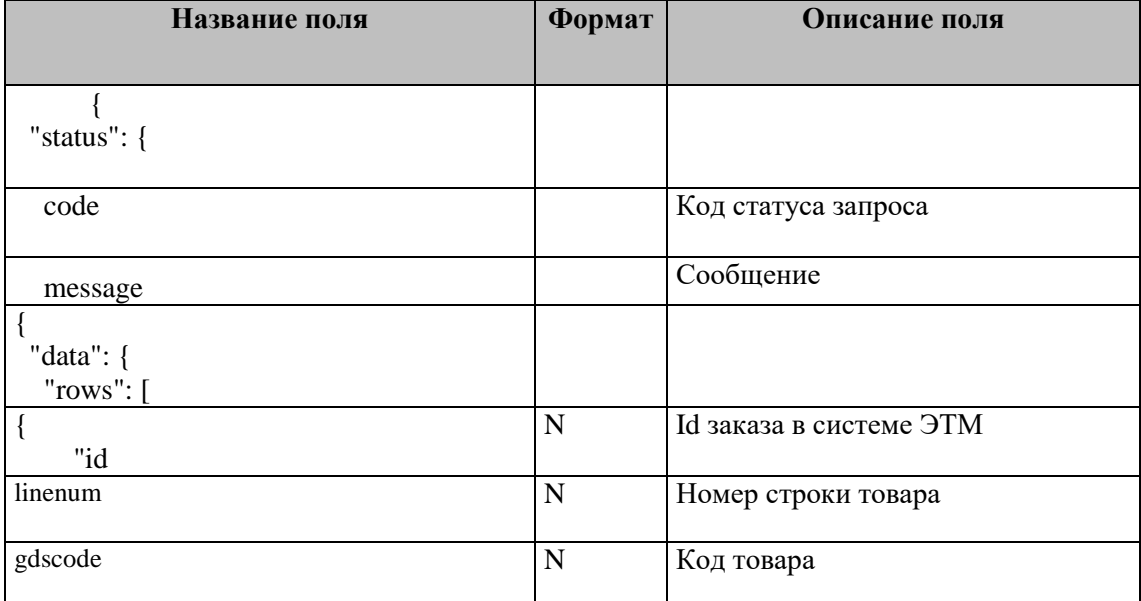

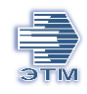

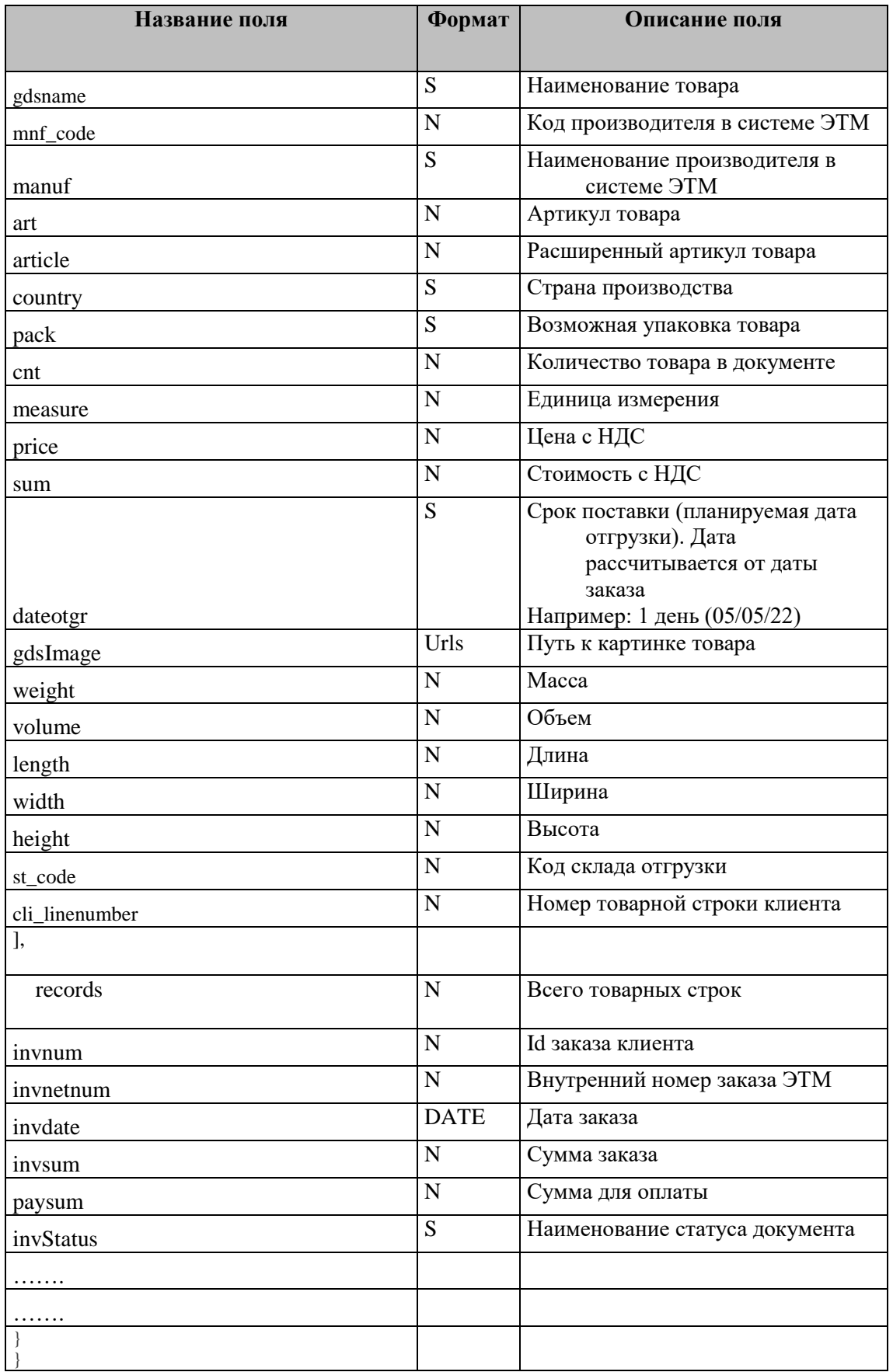

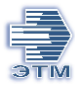

# **В запросе указывается id заказа в системе ЭТМ. Получить его можно в рамках метода invoice.**

## Пример:

## Запрос

http://ipro.etm.ru/api/v1/invoice/1-1743950022/body?session-id=00000000000000000 Ответ

```
{
  "status": {
   "code": 200,
   "message": ""
  },
  "data": {
   "rows": [
    {
     "id": "1-29681457477",
     "linenum": 1,
      "gdscode": "2655564",
      "gdsname": "Лампа светодиодная LED 5вт 230в GU5.3 тепло-белый ECO",
      "uhod": "S",
     "mnf_code": 432,
      "manuf": "IEK",
      "class33": "142022",
     "art": "LLE-MR16-5-230-30-GU5",
      "article": "LLE-MR16-5-230-30-GU5",
      "country": "Китай",
      "pack": "10 шт",
      "pack_color": "",
      "cnt": 300,
      "measure": "шт",
      "rem": "757",
     "price": "40.16"
     "sum": "12049.20",
      "i": "",
      "dateotgr": "",
      "autosogl": "no",
      "st_code": 17,
      "cli_linenumber": "3",
      "sumautosogl": "0",
      "gdsImage": "//cdn.etm.ru/ipro/432/small_lle-mr16-5-230-30-gu5_3.jpg",
      "weight": 7.5,
      "volume": 0.0471,
     "length": 0.058,
      "width": 0.052,
      "height": 0.052
     },
\{ "id": "1-29681457478",
     "linenum": 2,
     "gdscode": "",
      "gdsname": "ФН: Лампа светодиодная IEK рефлектор MR16 GU5.3 230V 5W 4000K холод. АКЦИЯ",
     "uhod": "",
     "mnf_code": 0,
      "manuf": "",
     "class33": "",
      "art": "4171176",
      "article": "",
```
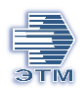

 "country": "", "pack": "", "pack\_color": "", "cnt": 300, "measure": "", "rem": "", "price": "40.16", "sum": "12049.20", "i": "", "dateotgr": "", "autosogl": "no", "st\_code": 17, "cli\_linenumber": "2" "sumautosogl": "0", "gdsImage": "" } ], "records": 2, "invnum": "121217", "invnetnum": "1-1743950022", "invdate": "2022-05-24", "invsum": 24098.4, "paysum": 0, "invStatus": "Счет на оплату", "operations": { "bill": true, "reserve": true, "ship": true, "from\_op": true, "delivery": true, "copy": true, "edit": true, "union": true, "split": true, "deal": true, "change\_date": true, "change\_cli": true, "request": true, "pay\_card": true, "stpol": true }, "bonus": "-", "nds": 20, "checkurl": "", "volume": 0.05, "weight": 8, "discount": 0 }

}

## <span id="page-14-0"></span>**Справочник статусов документа в системе ЭТМ**

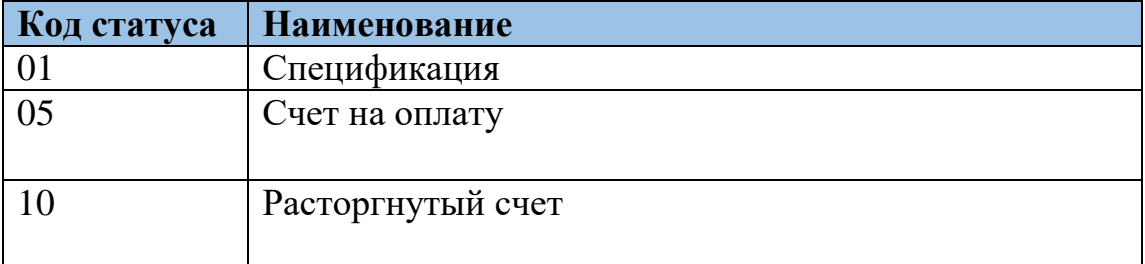

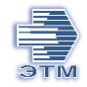

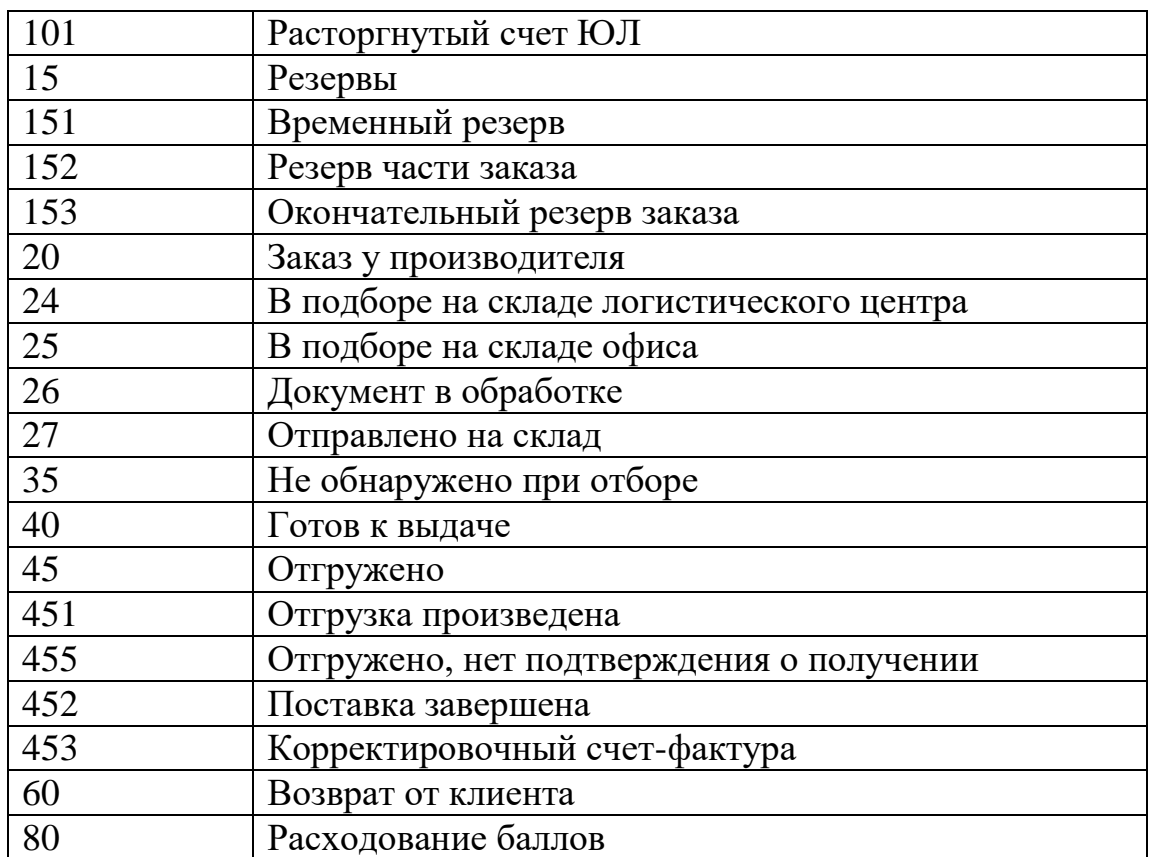

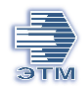

# <span id="page-16-0"></span>Метод возвращающий печатную форму счета

Meroд POST /invoice/{id}/print/bill?session-id= Пользователь отправляет запрос в адрес ЭТМ по заказу, используя id номер заказа ЭТМ.

# Структура запроса:

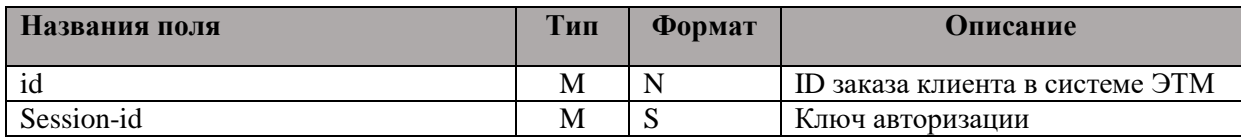

# Структура ответа на запрос:

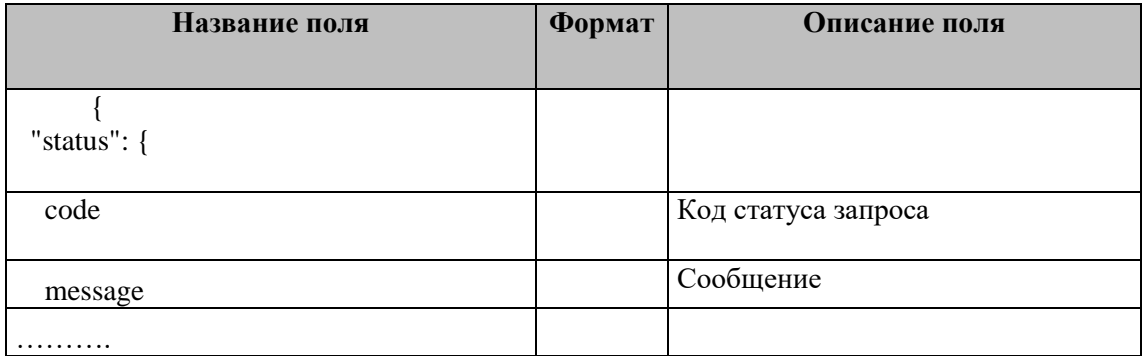

Пояснение: в случае если запрос печатной формы счета запрошен для допустимого вида документа, то в ответе на запрос вернется файл формата pdf, т.е. сам запрос и есть ссылка на печатную форму счета.

Если, запрос был отправлен по документу с НЕ допустимым статусом, то в ответе

```
"status": {
```

```
"code": 400,
```
"message": "Некорректный статус документа для формирования печатной формы Счета [INV0012]"

Важно: запрос печатной формы счета НЕ допустим с документа в статусе 01 -Спецификация.

Для всех остальных статусов документов запрос печатной формы допустим.

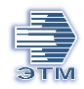

# **Пример:**

## *Запрос*

# http:// ipro.etm.ru/api/v1/invoice/1-1743974579/print/bill?sessionid=064697255609580271251876971510

## *Ответ*

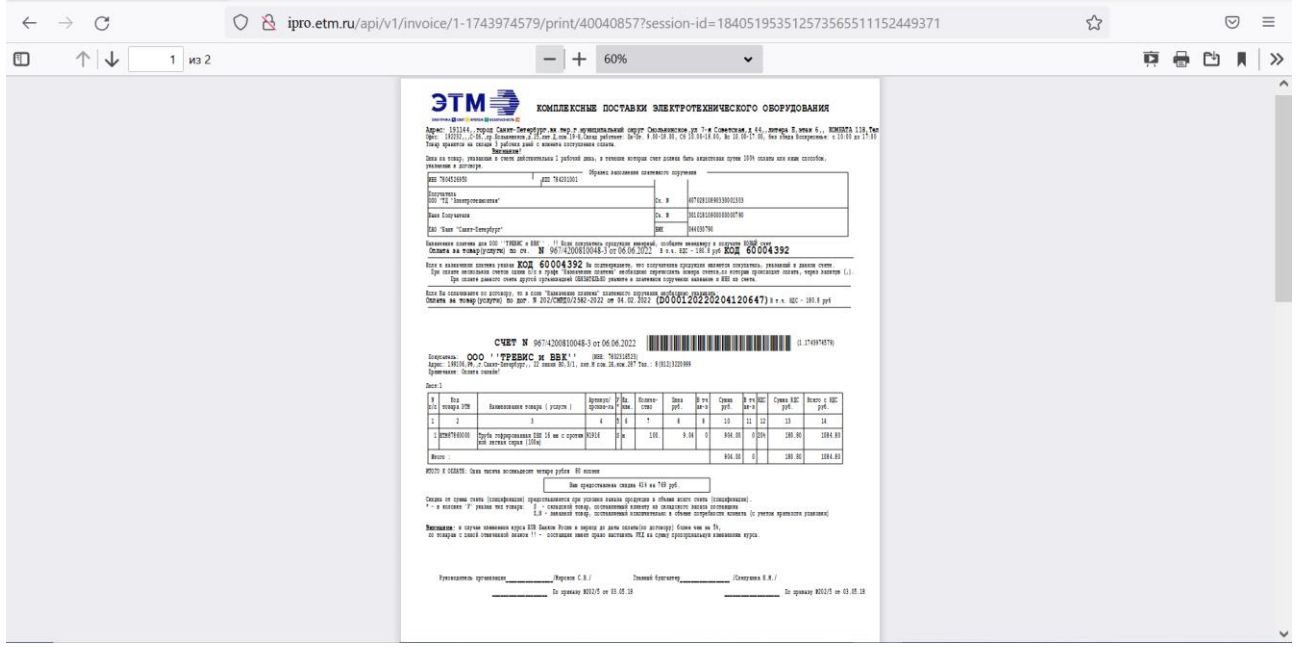

# <span id="page-17-0"></span>**Доставка и получение заказа**

## **Создание точки доставки**

<span id="page-17-1"></span>Позволяет создать точку доставки.

За один запрос можно создать не более одной точки доставки.

Метод: POST

Файл /delivery/point/create

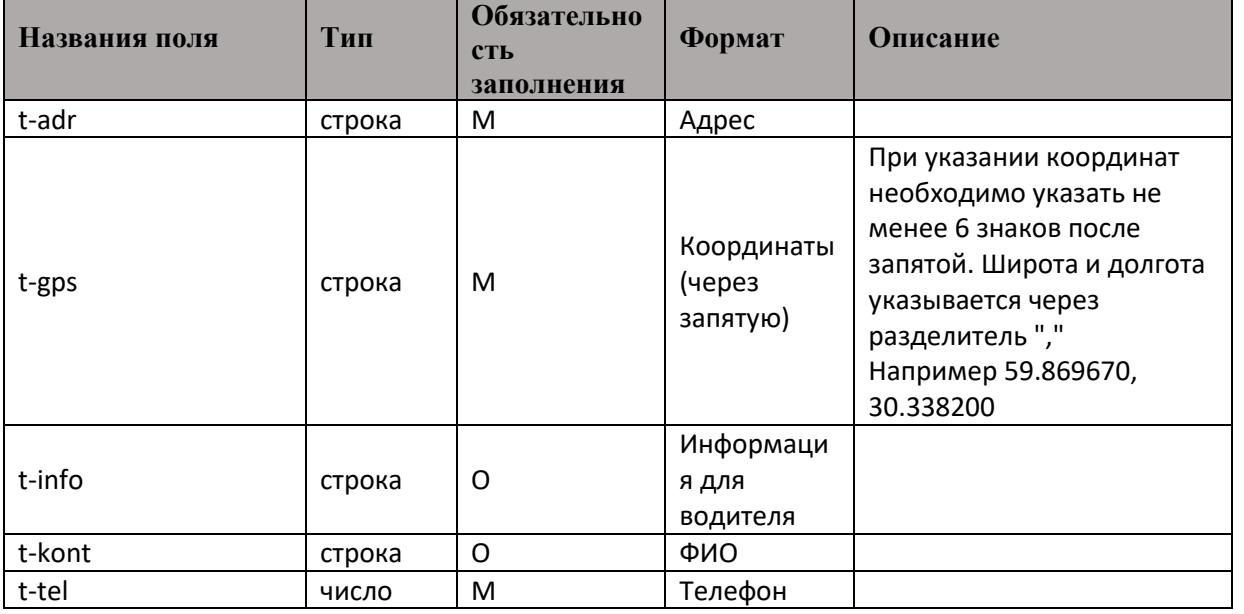

Возможные коды ответа (status code):

 $200 - OK$ 

400 - Ошибка

403 - Ошибка проверки сессии пользователя

404 - Объект не найден message: string Сообщение об ошибке или информационное.

Возможные типы сообщений (message), если code=400:

В случае если не указаны координаты "Необходимо указать координаты точки доставки"

Если не указан телефон "Необходимо указать Контактный телефон"

## Доступные для отгрузки даты

## <span id="page-18-0"></span>Метод GET

Файл /delivery/point/{id}/date

application/json; charset=utf-8

Метод получения доступных дат отгрузки необходим для дальнейшего запроса на размещение заявки на отгрузку заказа.

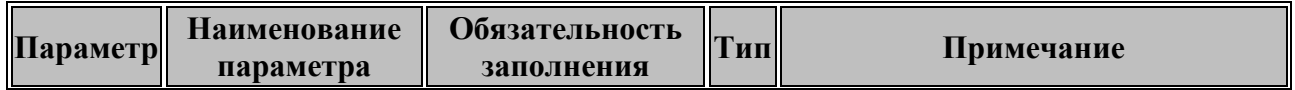

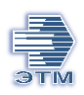

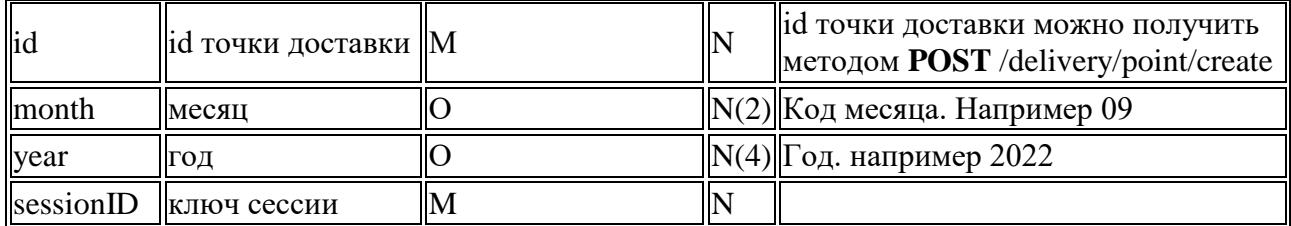

#### *Структура ответа:*

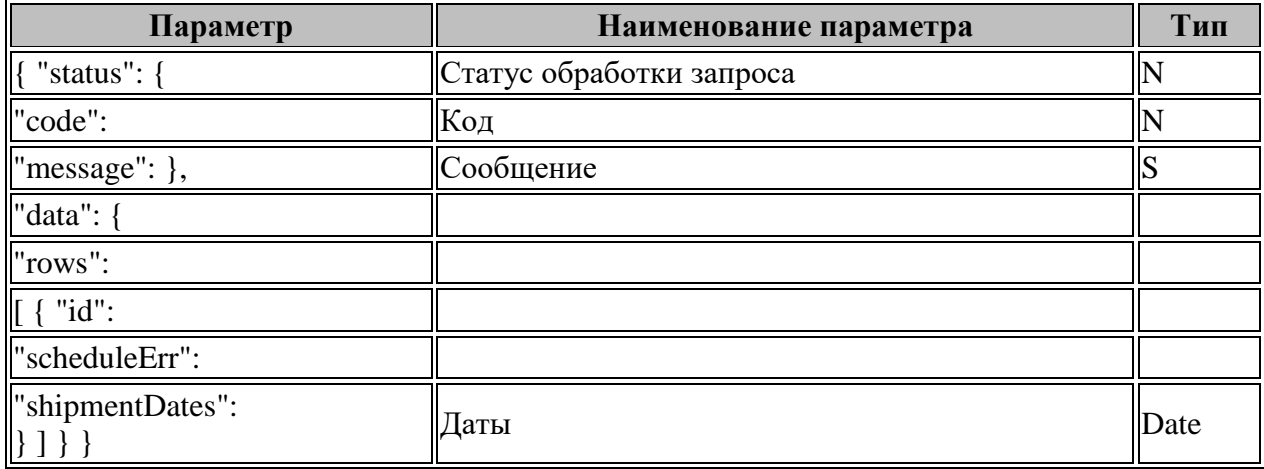

Возможные коды ответа (status code):

200 - Ок

400 - Ошибка

403 - Ошибка проверки сессии пользователя

404 - Объект не найден message: string Сообщение об ошибке или информационное.

#### **Пример запроса:**

[http://idev.etm.ru/api/v1/delivery/point/1-1494048258/date?month=09&year=2022&session](http://idev.etm.ru/api/v1/delivery/point/1-1494048258/date?month=09&year=2022&session-id=045682781806510822951310933794)[id=045682781806510822951310933794](http://idev.etm.ru/api/v1/delivery/point/1-1494048258/date?month=09&year=2022&session-id=045682781806510822951310933794)

#### **Пример ответа:**

{

"status": {

"code": 200,

"message": ""

},

"data": {

"rows": [

{

"id": "1",

```
 "scheduleErr": "",
```
 "shipmentDates": "20/09/2022, 21/09/2022, 22/09/2022, 23/09/2022, 24/09/2022, 26/09/2022, 27/09/2022, 28/09/2022, 29/09/2022, 30/09/2022, 01/10/2022, 03/10/2022"

} ]}}

# **Заявка на самовывоз заказа из Офиса продаж ЭТМ**

<span id="page-20-0"></span>Данный метод предназначен для оформление заявки на самовывоз заказа из офиса продаж ЭТМ

#### Метод POST

Файл /invoice/{id}/order

*Структура запроса:*

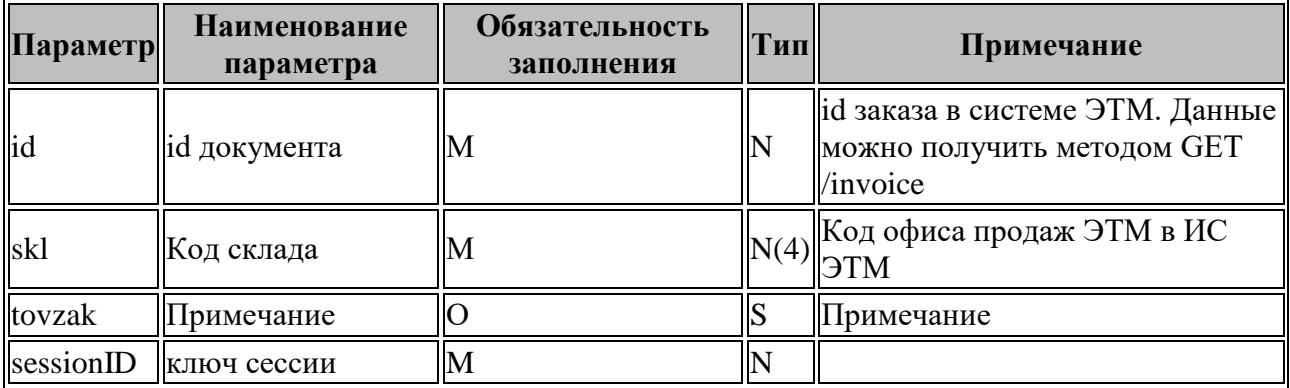

*Структура ответа:*

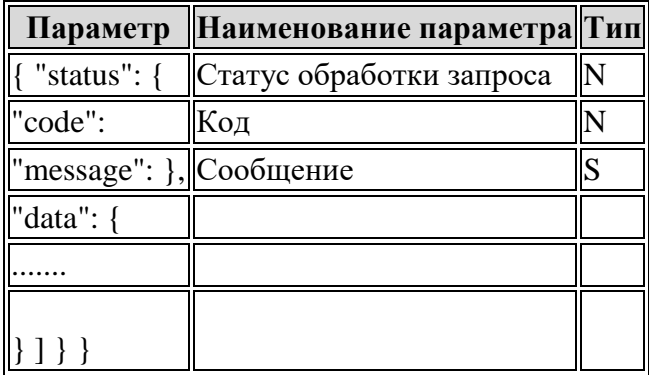

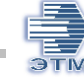

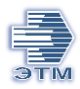

Возможные коды ответа (status code):

200 - Ок

400 - Ошибка

403 - Ошибка проверки сессии пользователя

404 - Объект не найден message: string Сообщение об ошибке или информационное.

## **Пример запроса:**

```
http://idev.etm.ru/api/v1/invoice/1-1743991362/order?skl=4120&session-
id=197154677901140246370856644129
```
## **Пример ответа:**

```
{
   "status": {
     "code": 200,
     "message": "Ваша заявка принята в обработку."
   },
  "data": {
      ....
   }
}
```
## **Создание заявки на доставку к заказу**

<span id="page-21-0"></span>Метод предназначен для создания заявки на доставку к ранее размещенному заказу.

Заявку на доставку можно оформить для заказа в статусе:

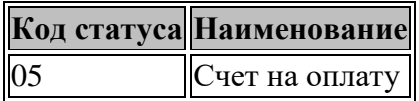

на другие статусы заказа, возможность оформления заявки на доставку не распространяется.

## Метод POST

Файл /invoice/{id}/delivery

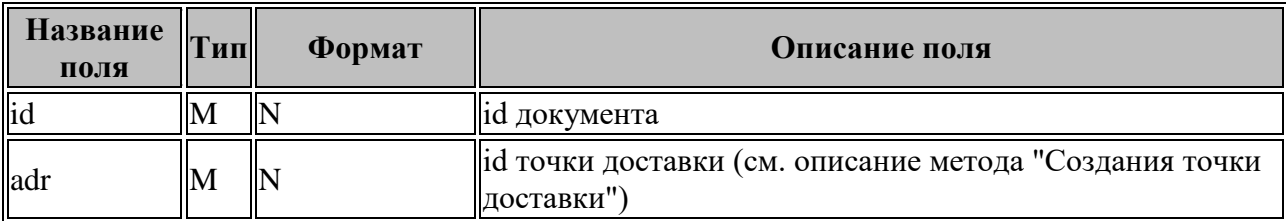

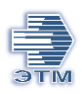

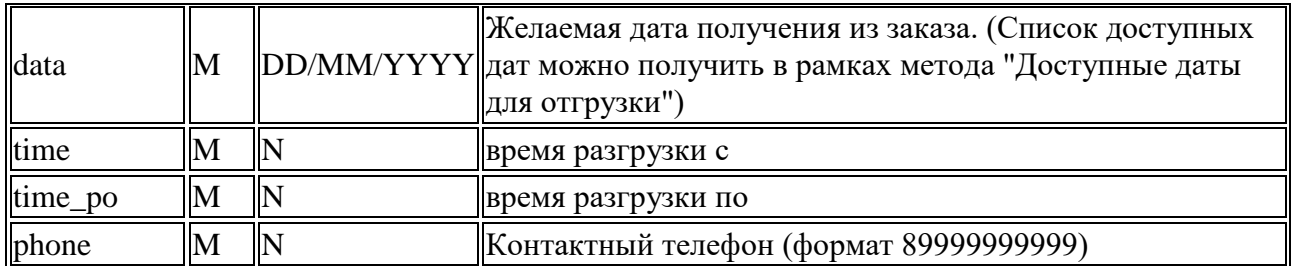

*Структура ответа:*

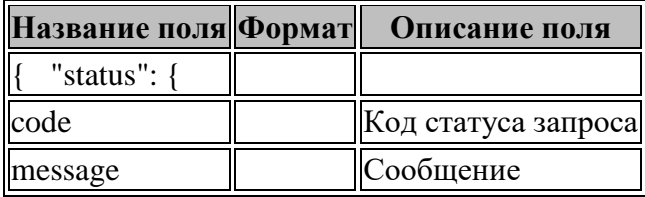

Возможные статусы ответа:status: code: integer - Статус ответа: 200 - Ок 400 - Ошибка 403 - Ошибка проверки сессии пользователя 404 - Объект не найден

message: string

Сообщение об ошибке или информационное

*Пример запроса:* [http://ipro.etm.ru/api/v1/invoice/1-1743991812/delivery?adr=1-](http://ipro.etm.ru/api/v1/invoice/1-1743991812/delivery?adr=1-1494048258&date=26%2F09%2F2022&time=10&time_po=18&phone=89111322765&session-id=120278399509270179480396776245) [1494048258&date=26%2F09%2F2022&time=10&time\\_po=18&phone=89111322765&session](http://ipro.etm.ru/api/v1/invoice/1-1743991812/delivery?adr=1-1494048258&date=26%2F09%2F2022&time=10&time_po=18&phone=89111322765&session-id=120278399509270179480396776245)[id=120278399509270179480396776245](http://ipro.etm.ru/api/v1/invoice/1-1743991812/delivery?adr=1-1494048258&date=26%2F09%2F2022&time=10&time_po=18&phone=89111322765&session-id=120278399509270179480396776245)

*Пример ответа:*

```
{
"status": {
   "code": 200,
   "message": ""
}
}
```